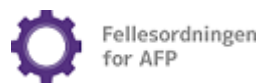

# Innhold

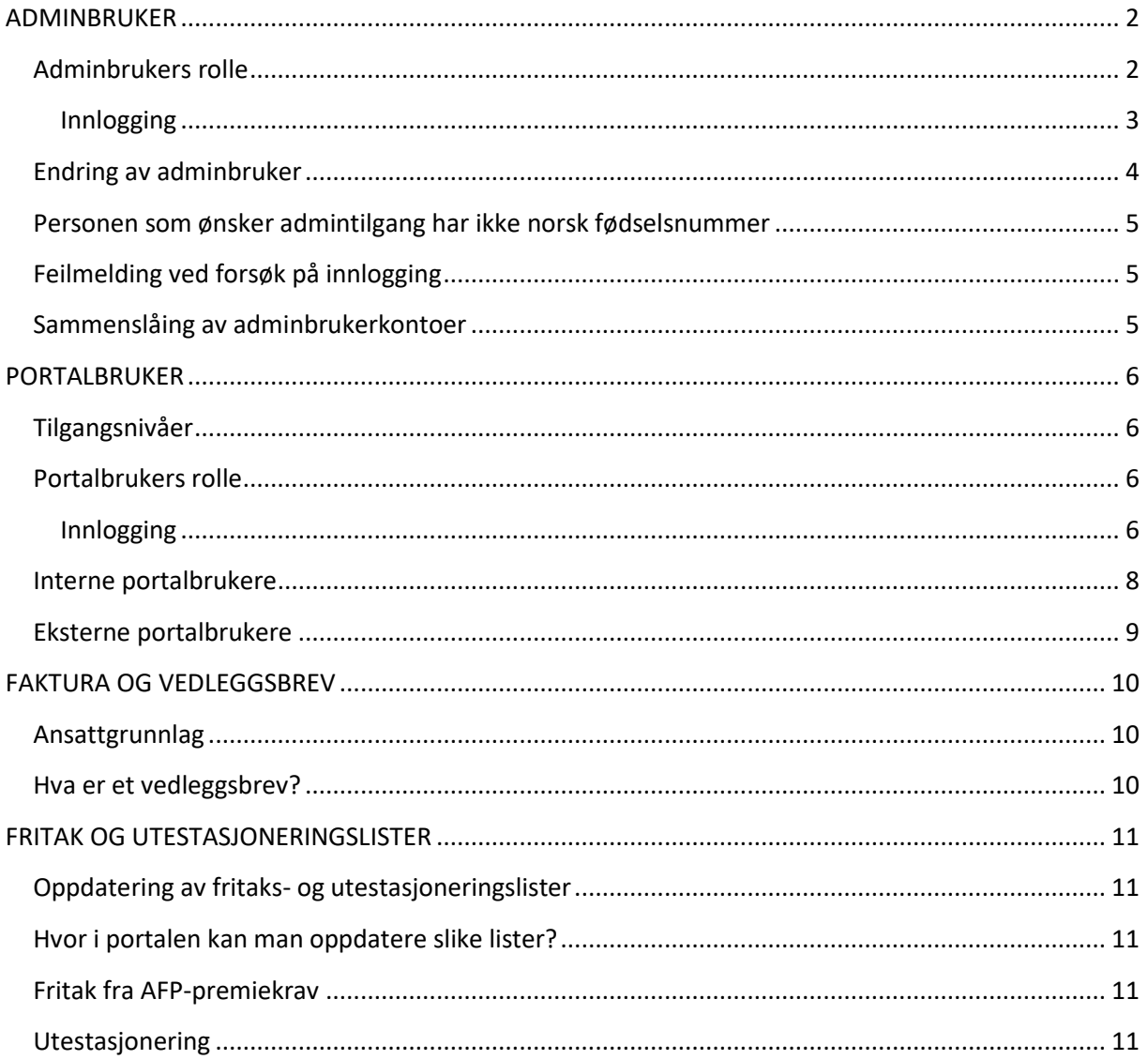

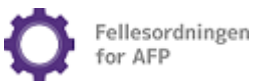

# Brukerveiledning Bedriftsportal

I Bedriftsportalen kan portalbrukere hente ut fakturakopier og vedleggsbrev, og i tillegg fremkommer det en oversikt over hvilke virksomheter som er tilsluttet Fellesordningen for AFP (heretter Fellesordningen).

Ved førstegangs innlogging må det opprettes en administrator som delegerer tilgang til portalbrukere her: [https://bedrift.afp.no/admin.](https://bedrift.afp.no/admin) Innloggings-ID fremkommer av AFP- faktura.

## <span id="page-1-0"></span>ADMINBRUKER

Av hensyn til personvern er det begrensninger på hvem som kan registrere seg som adminbruker. Hovedregelen er at man må være ansatt ved en av virksomhetene som ligger under den aktuelle innloggings-IDen.

Det kan imidlertid gjøres unntak dersom virksomheten søker om ekstern tilgang. For at Fellesordningen skal kunne innvilge ekstern tilgang, må en signert og datert fullmakt, fra enten daglig leder eller en person med signaturrett, sendes til faktura@afp.no.

Fullmakten skal inneholde:

- navn på vedkommende som har signert fullmakten
- navn på vedkommende det gis fullmakt for
- hva det gis fullmakt til
- perioden fullmakten gjelder for (dersom perioden ikke er spesifisert i fullmakten, vil tilgangen vare i tolv måneder)
- fødselsnummer (elleve siffer) for vedkommende det søkes ekstern tilgang for

Dokumentet skal sendes i en passordbeskyttet Excel-fil til faktura@afp.no. Passordet må sendes i en separat e-post til passord@afp.no.

#### <span id="page-1-1"></span>Adminbrukers rolle

Adminbruker delegerer tilgang til portalen ved å opprette portalbrukere. Portalbrukertilgang kan gis uavhengig av om man er ansatt i virksomheten eller ikke. Det er imidlertid forskjell på registreringen av interne og eksterne portalbrukere. Bruk "Opprett ny portalbruker" på [adminsiden.](https://bedrift.afp.no/admin)

- Merk at adminbruker må delegere tilgang til seg selv som portalbruker, for å kunne hente ut kopi av fakturaer og vedleggsbrev.
- Adminbrukeren skiller seg fra portalbrukere ved at de kan delegere tilganger til andre personer, både interne og eksterne.
- Det kan kun registreres én adminbruker per innloggings-ID, mens det kan registreres et ubegrenset antall portalbrukere.

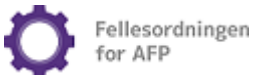

#### <span id="page-2-0"></span>Innlogging

 $\bar{r}$ 

Fellesordningen kan dessverre ikke registrere brukerkonto på vegne av tilsluttede virksomheter, dette må gjøres av personer som selv har behov for tilgang.

1. Gå til [https://bedrift.afp.no/admin,](https://bedrift.afp.no/admin) tast innloggings-ID (slik den fremkommer nederst til venstre på AFP-faktura) og fødselsnummer.

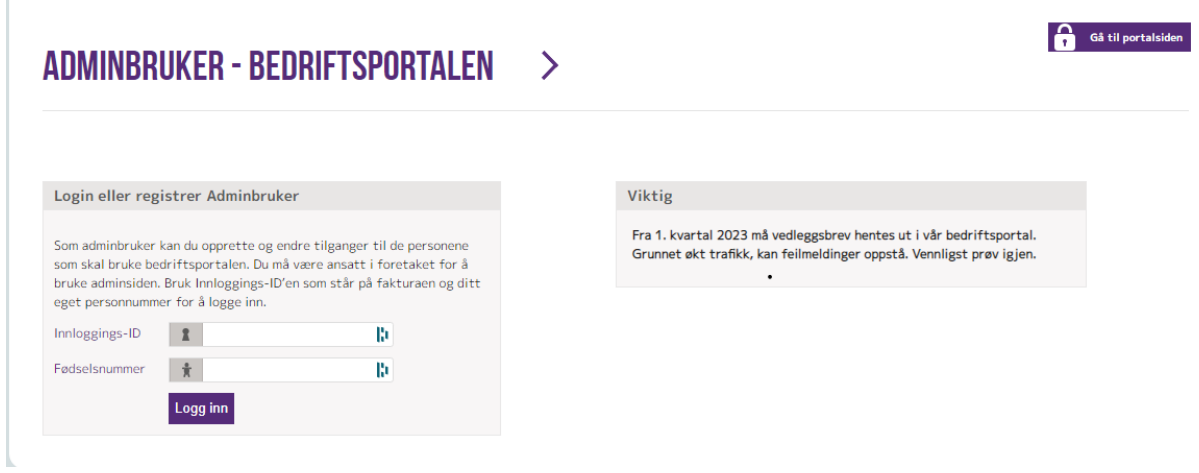

*Bilde 1*

2. Trykk deretter «Logg inn» og fyll inn mobilnummer og e-post. Mobilnummeret skal brukes til SMSverifisering. Fullfør registreringen.

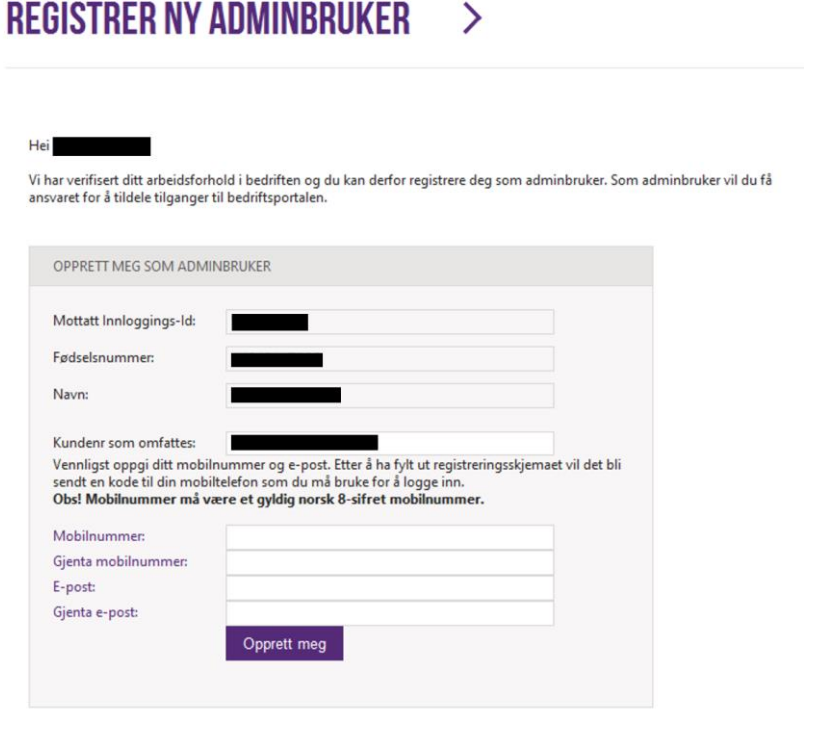

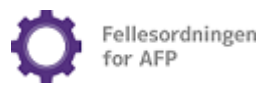

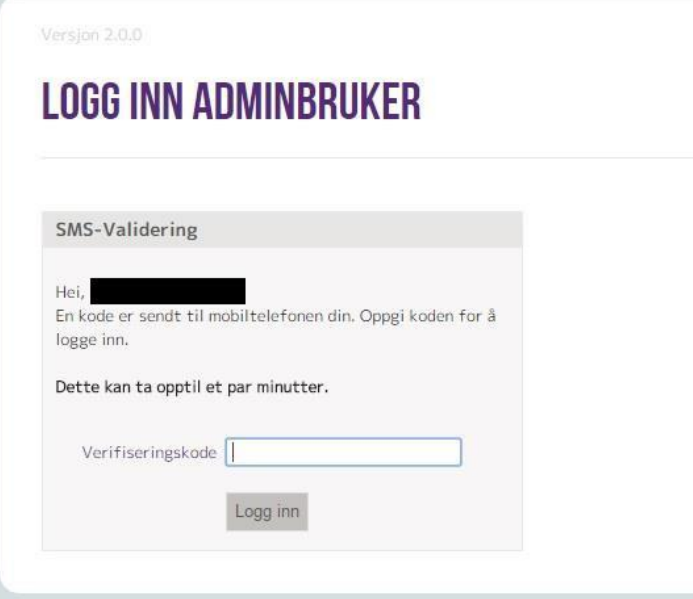

#### *Bilde 3*

3. Etter at SMS-verifisering er fullført er det opprettet en adminbruker.

NB: Adminbruker må delegere tilgang til seg selv som portalbruker for å kunne hente ut fakturakopi og vedleggsbrev. Merk at det skilles mellom «Standard tilgang» og «Tilgang til konfidensiell informasjon».

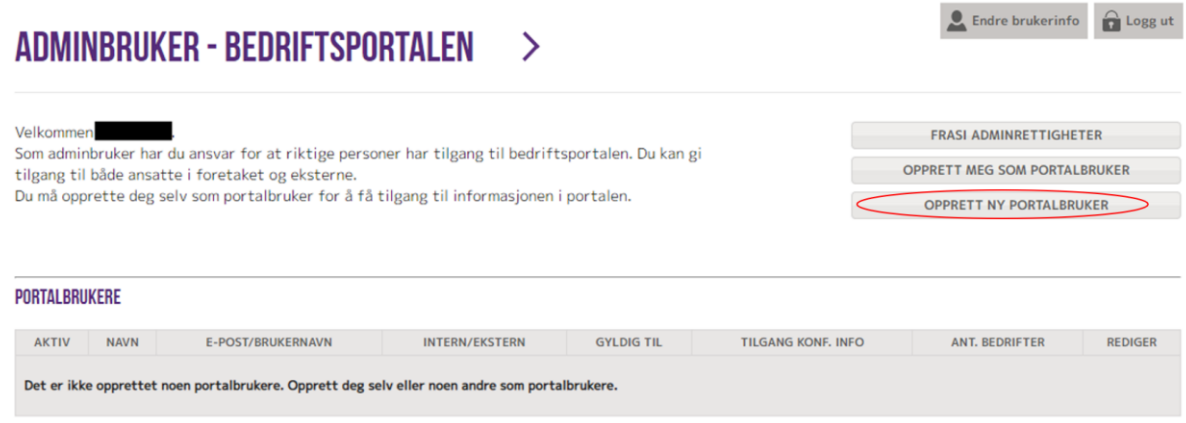

#### *Bilde 4*

### <span id="page-3-0"></span>Endring av adminbruker

Ved skifte/endring av rolle som adminbruker, kan nåværende adminbruker frasi seg adminrettigheter på innloggede sider her: [https://bedrift.afp.no/admin.](https://bedrift.afp.no/admin)

Dersom nåværende adminbruker ikke er tilgjengelig for deaktivering, ta kontakt på faktura@afp.no.

Når dette er utført, kan ny adminbruker registreres ved bruk av samme innloggings-ID.

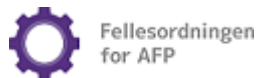

#### <span id="page-4-0"></span>Utenlandsk fødselsnummer eller D- nummer

Per i dag lar det seg dessverre ikke å opprette adminkonto med D- nummer eller uten norsk fødselsnummer. I tillegg kreves det også et norsk mobilnummer for å kunne fullføre SMSverifisering.

#### <span id="page-4-1"></span>Feilmelding ved forsøk på innlogging

Dersom feilmelding oppstår, vennligst ta et skjermbilde av meldingen og send til faktura@afp.no. Dette bidrar til mer effektiv feilsøking.

#### <span id="page-4-2"></span>Sammenslåing av adminbrukerkontoer

Hvert kundenummer hos Fellesordningen kan maksimalt ha én adminbruker.

Et foretak med flere kundenumre kan slå sammen innloggings-IDer slik at én person kan være adminbruker for flere kundenumre. Send en mail ti[l faktura@afp.no](mailto:faktura@afp.no) dersom dette er ønskelig.

Når sammenslåingen er bekreftet utført, må adminbrukeren logge seg inn i Bedriftsportalen som adminbruker og legge til tilgang til nye virksomheter. Dette kan gjøres ved å klikke på «rediger» knappen, velge virksomhetene man skal ha tilgang til og trykke på «oppdater»-knappen.

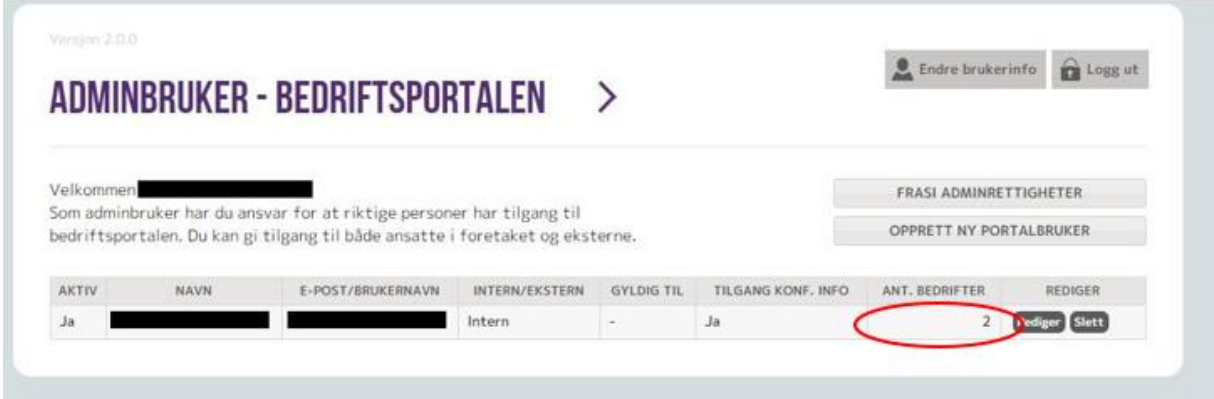

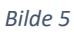

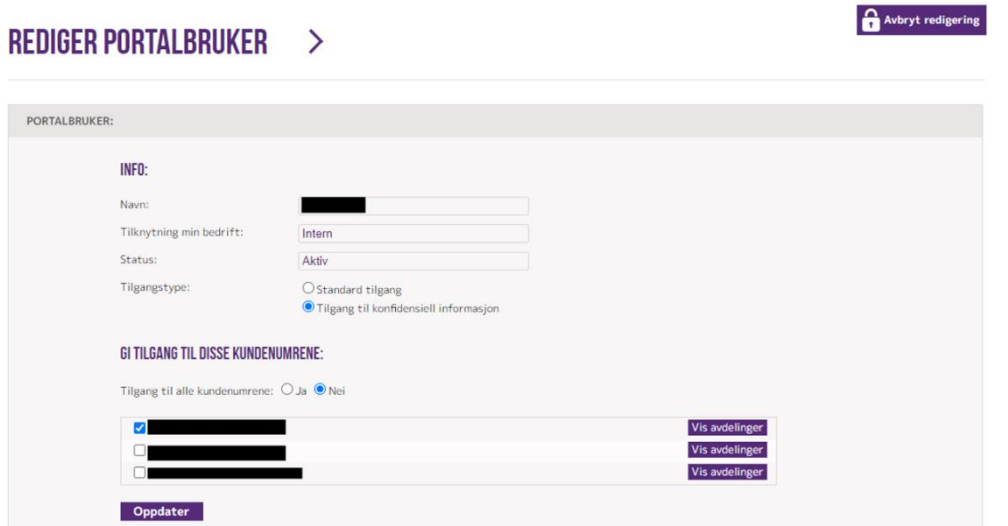

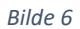

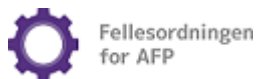

## <span id="page-5-0"></span>PORTAI BRUKFR

Portalbrukere blir delegert tilgang fra adminbruker og må ikke være ansatt ved den tilsluttede virksomheten.

### <span id="page-5-1"></span>Tilgangsnivåer

En portalbruker kan registreres med enten standard tilgang eller tilgang til konfidensiell informasjon.

Nyopprettede portalbrukere blir automatisk gitt tilgangsnivået standard tilgang som har tilgang til fakturaer og kreditnotaer (informasjon uten personopplysninger).

Portalbrukere med tilgang til konfidensiell informasjon får tilgang til vedleggsbrev og kan oppdatere fritaks- og utestasjoneringslister. Denne tilgang må gis fra adminbruker på [adminsiden](https://bedrift.afp.no/admin) i portalen.

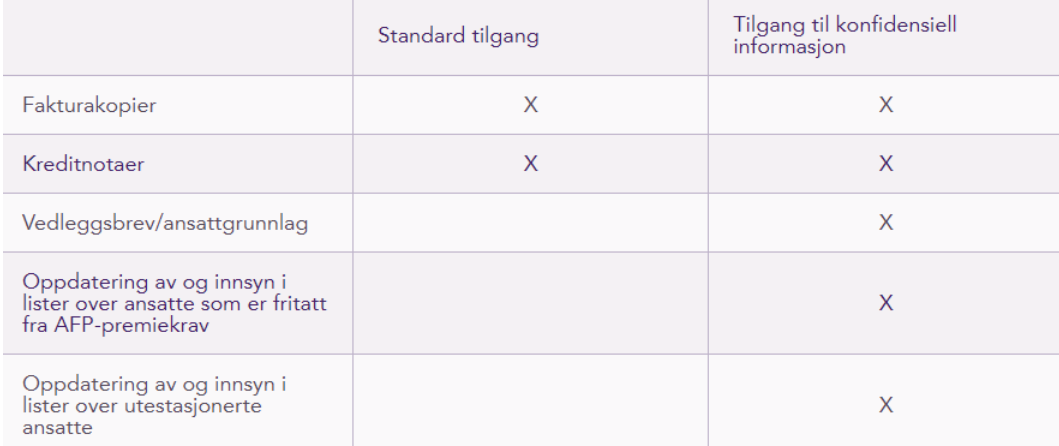

*Bilde 7*

#### <span id="page-5-2"></span>Portalbrukers rolle

#### <span id="page-5-3"></span>Innlogging

Innlogging til portalbrukerkontoen gjøres i to steg:

1. Skriv inn e-post og passord her: https://bedrift.afp.no/LoggInn.

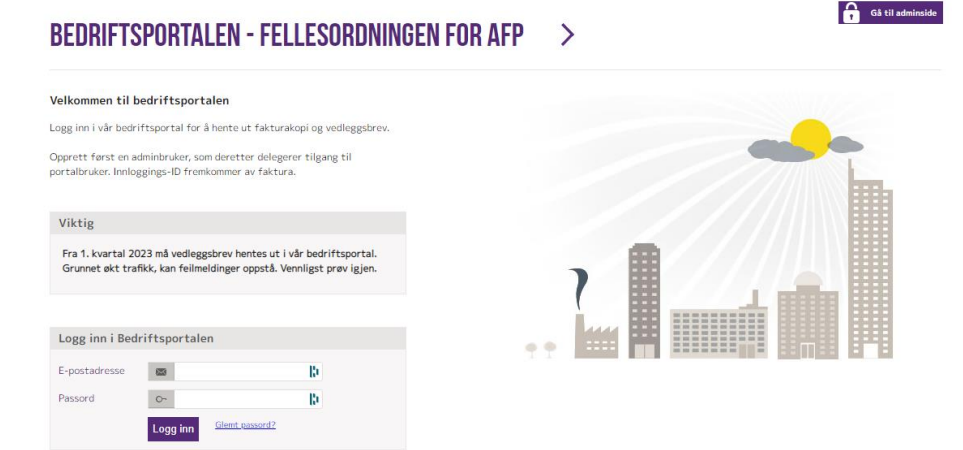

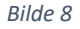

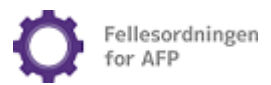

#### 2. Tast inn verifiseringskode tilsendt på SMS

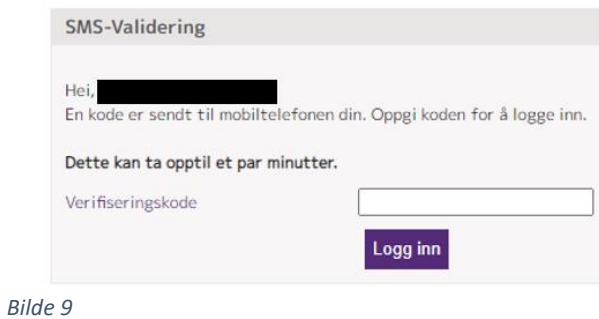

### 3. Gå inn på det aktuelle kundenummeret.

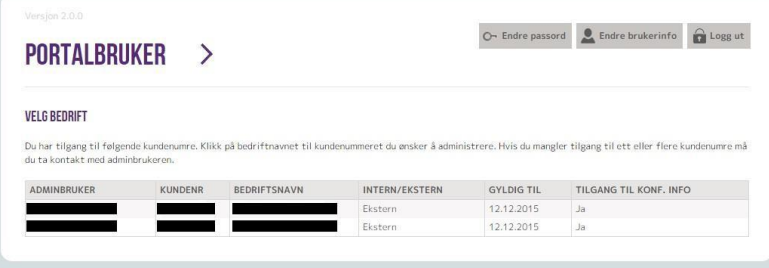

*Bilde 11 Bilde 10*

4. Her fremkommer fakturaer og vedleggsbrev.

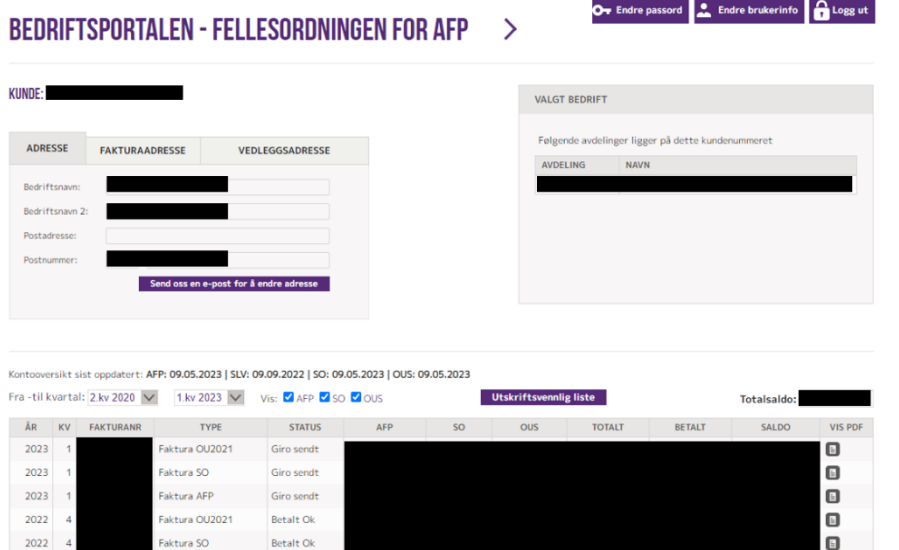

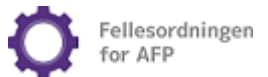

### <span id="page-7-0"></span>Interne portalbrukere

Personer som er ansatt ved en av virksomhetene, tilknyttet samme innloggings-ID, skal registreres som interne portalbrukere.

Ved registrering må portalbrukerens fødselsnummer og e-postadresse oppgis. Portalbrukeren mottar en e-post med verifiseringslink og må opprette eget passord.

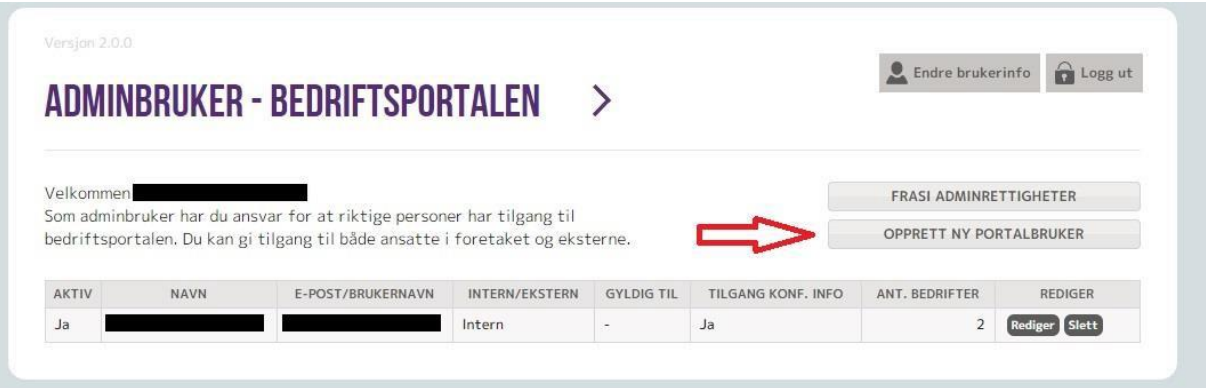

*Bilde 12*

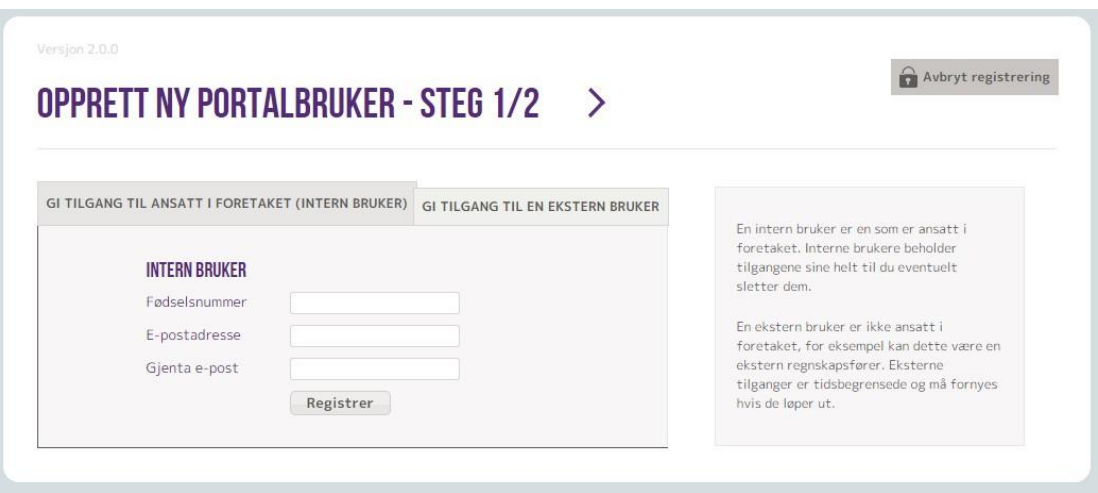

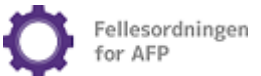

#### <span id="page-8-0"></span>Eksterne portalbrukere

Personer som ikke er ansatt i virksomheten, kan kun registreres som eksterne portalbrukere.

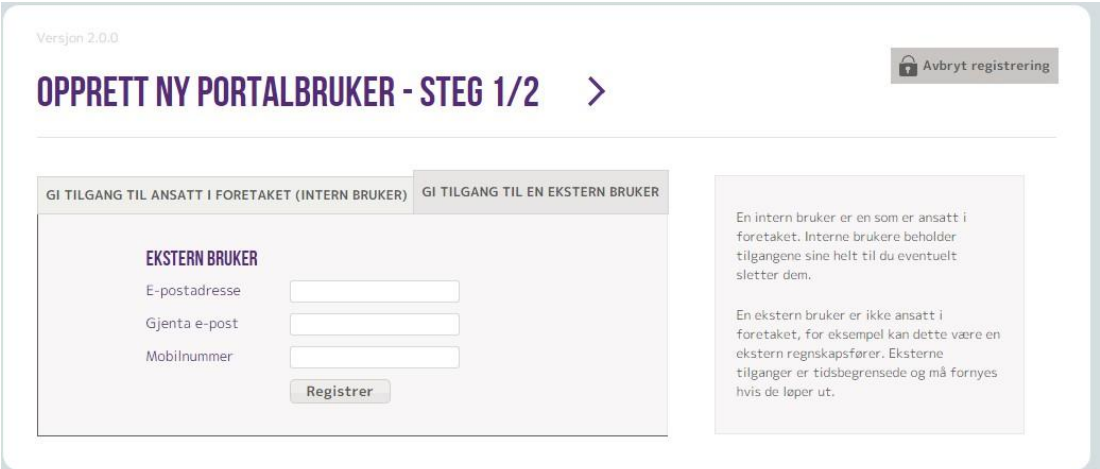

*Bilde 14*

Ved registrering av ekstern portalbruker oppgis e-postadresse og mobilnummer.

Ekstern portalbruker blir tilsendt en e-post med link til opprettelse av ønsket passord.

Eksterne tilganger har en default gyldighet på tolv måneder. Adminbruker kan forlenge tilgangen til den eksterne portalbrukeren ved behov.

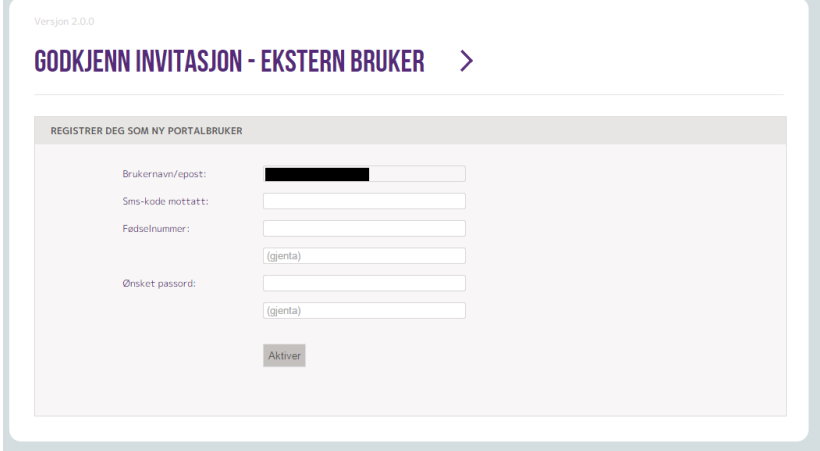

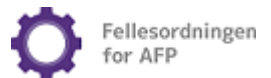

## <span id="page-9-0"></span>FAKTURA OG VEDLEGGSBREV

Portalbrukere kan selv hente fakturaer, kreditnotaer og vedleggsbrev utstedt av Fellesordningen i Bedriftsportalen tre år tilbake i tid her:<https://bedrift.afp.no/LoggInn>

På portalsiden skal e-postadressen og det selvvalgte passordet brukes til innlogging.

Dersom flere kundenumre ligger på samme innloggings-ID, velg det kundenummeret man ønsker å hente ut fakturakopi for.

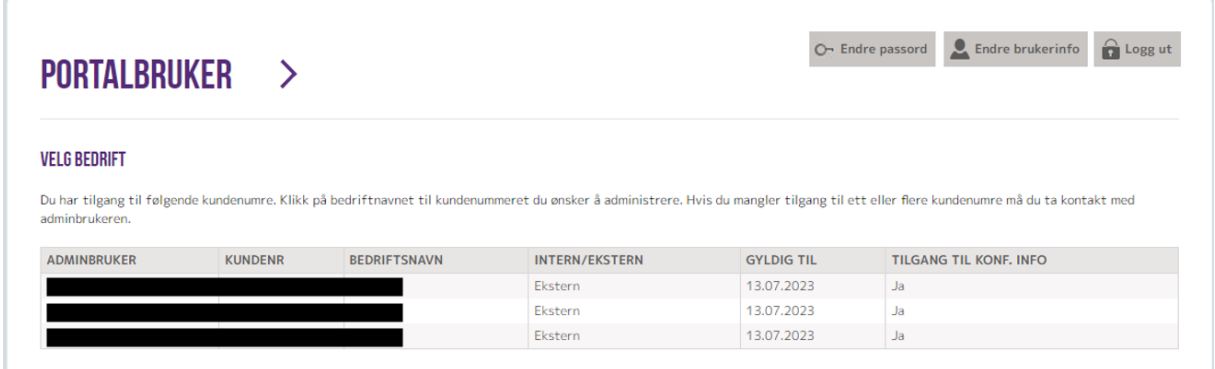

*Bilde 16*

#### <span id="page-9-1"></span>Ansattgrunnlag

Ansattgrunnlag for AFP-premieberegningene (vedleggsbrev) er tilgjengelige på portalsiden.

Velg person-ikonet for kopi av vedleggsbrev i PDF og ikonet ytterst til høyre for ansattgrunnlaget i Excel-format.

#### <span id="page-9-2"></span>Hva er et vedleggsbrev?

Vedleggsbrevet inneholder en liste over alle ansatte inkludert i premiegrunnlaget inneværende år, og viser hvor mye premie som har blitt beregnet hittil i år for hver enkelt ansatt. Av hensyn til personvern er personopplysningene i vedleggsbrevet kun tilgjengelig for innloggede brukere i Bedriftsportalen.

Personer som har hatt et ansettelsesforhold i virksomheten inneværende år, vil fremkomme på listen selv om arbeidsforholdet er avsluttet. Sluttede ansatte vil imidlertid ikke være en del av premiegrunnlaget når de ikke lenger mottar lønn fra den aktuelle virksomheten.

Beløpet, som fremkommer ved hver ansatt, er akkumulert.

Personer, som fremkommer med 0 kr, har ikke oppnådd lønn over 1G.

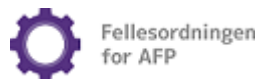

Til forside

 $\mathcal{P}$ 

## <span id="page-10-0"></span>FRITAK OG UTESTASJONERINGSLISTER

## <span id="page-10-1"></span>Oppdatering av fritaks- og utestasjoneringslister

Virksomheter som allerede har fått innvilget fritak og/eller AFP-ansiennitet for utestasjonerte ansatte kan oppdatere egne lister i Bedriftsportalen. Det er tilsluttede virksomheters ansvar å holde listene oppdaterte til enhver tid.

### <span id="page-10-2"></span>Hvor i portalen kan man oppdatere slike lister?

Etter at bedriften har fått innvilget søknad om fritak og/eller om AFP-dekning for utestasjonerte ansatte, kan bedriften selv oppdatere sine lister i Bedriftsportalen på innloggede sider [her.](https://bedrift.afp.no/LoggInn)

Når alle endringene er registrert, husk å sende den oppdaterte listen til behandling ved å velge: «Send liste til behandling».

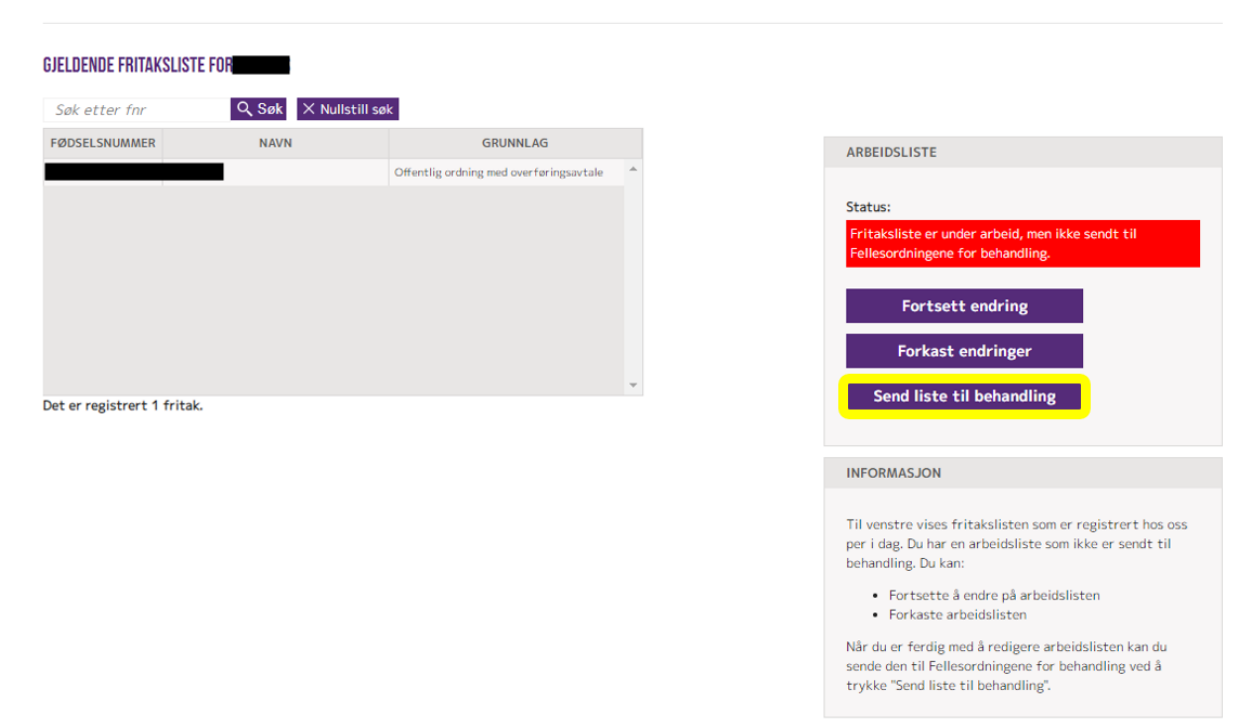

# **BEDRIFTSPORTALEN FELLESORDNINGEN FOR AFP - FRITAKSLISTE**

#### *Bilde 17*

Oppdaterte lister som sendes via Bedriftsportalen kan tidligst gjelde fra datoen listen ble sendt til Fellesordningen. For lister som skal gjelde tilbake i tid, må disse sendes til [faktura@afp.no.](mailto:faktura@afp.no) Fritakslister som sendes på mail må oppfylle våre formkrav som du kan lese mer om [her.](https://www.afp.no/bedrift/hvem-er-med/hvilke-ansatte-er-omfattet/) Passord sendes på e-post til passord@afp.no.

#### <span id="page-10-3"></span>Fritak fra AFP-premiekrav

Det kan søkes fritak fra AFP-premiekrav for ansatte som oppfyller et av fritaksvilkårene, jf. AFPvedtektenes § 2-6 fjerde og femte ledd. Les mer om fritaksgrunnlagene og søknadsprosessen [her.](https://www.afp.no/bedrift/hvem-er-med/hvilke-ansatte-er-omfattet/)

#### <span id="page-10-4"></span>Utestasjonering

Les mer om regelverket for utestasjonerte ansatte [her.](https://www.afp.no/bedrift/hvem-er-med/utestasjonering/)